Guida per i genitori degli alunni delle classi terze della scuola secondaria di primo grado (da PC e da APP Axios Famiglia)

## **DA PC**

Nella pagina iniziale del registro, selezionare il banner in alto a destra **CURRICULUM E DOCUMENTI**.

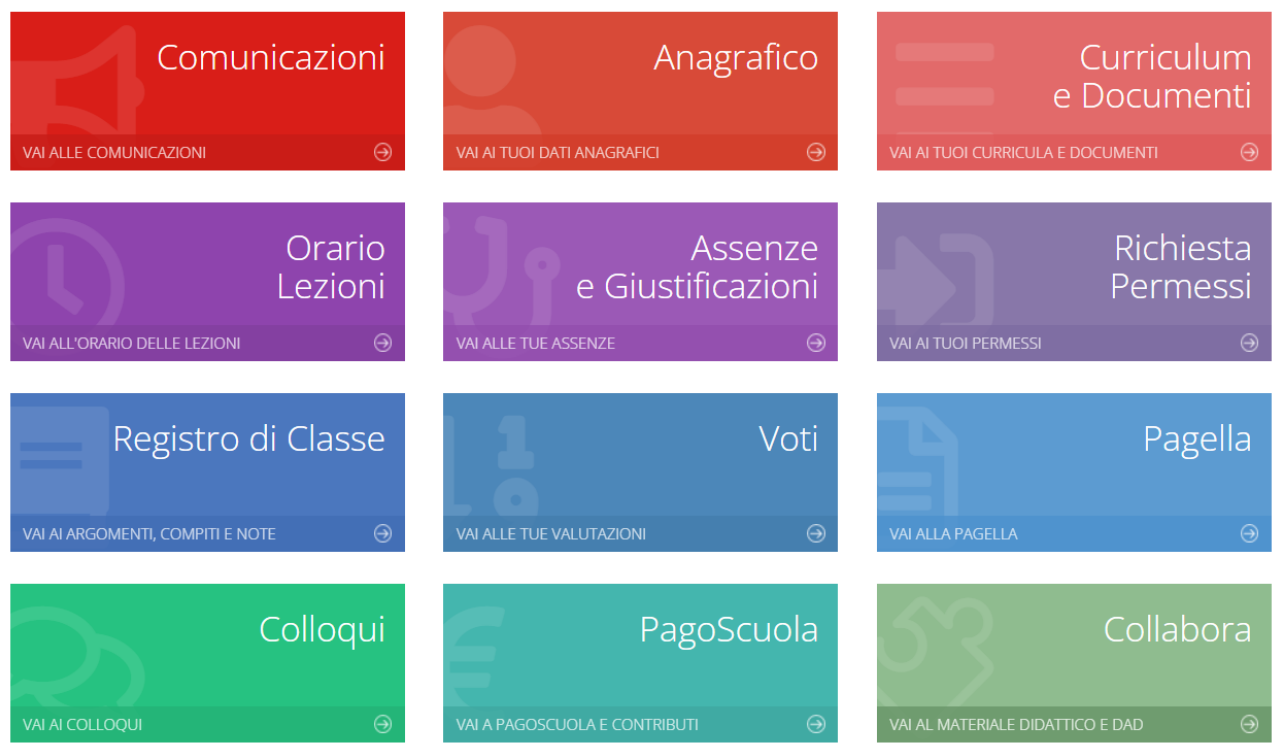

Si aprirà una schermata come questa in basso dalla quale è possibile, cliccando sul pulsante giallo **STAMPA**, scaricare il Consiglio orientativo.

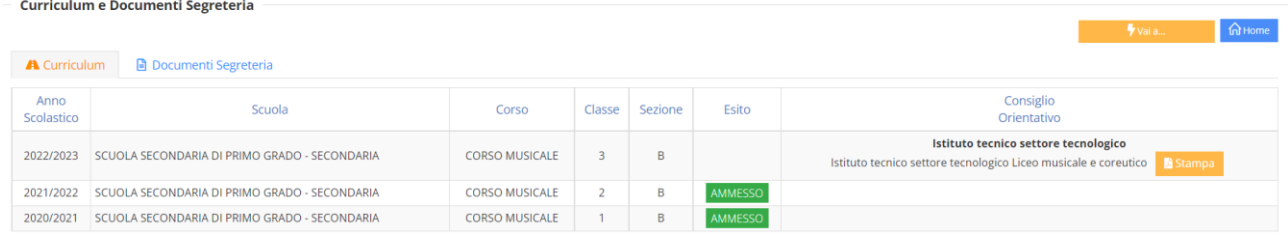

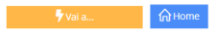

## **DA APP AXIOS FAMIGLIA**

Nella schermata inziale cliccare sul pulsante con le tre linee in alto a sinistra:

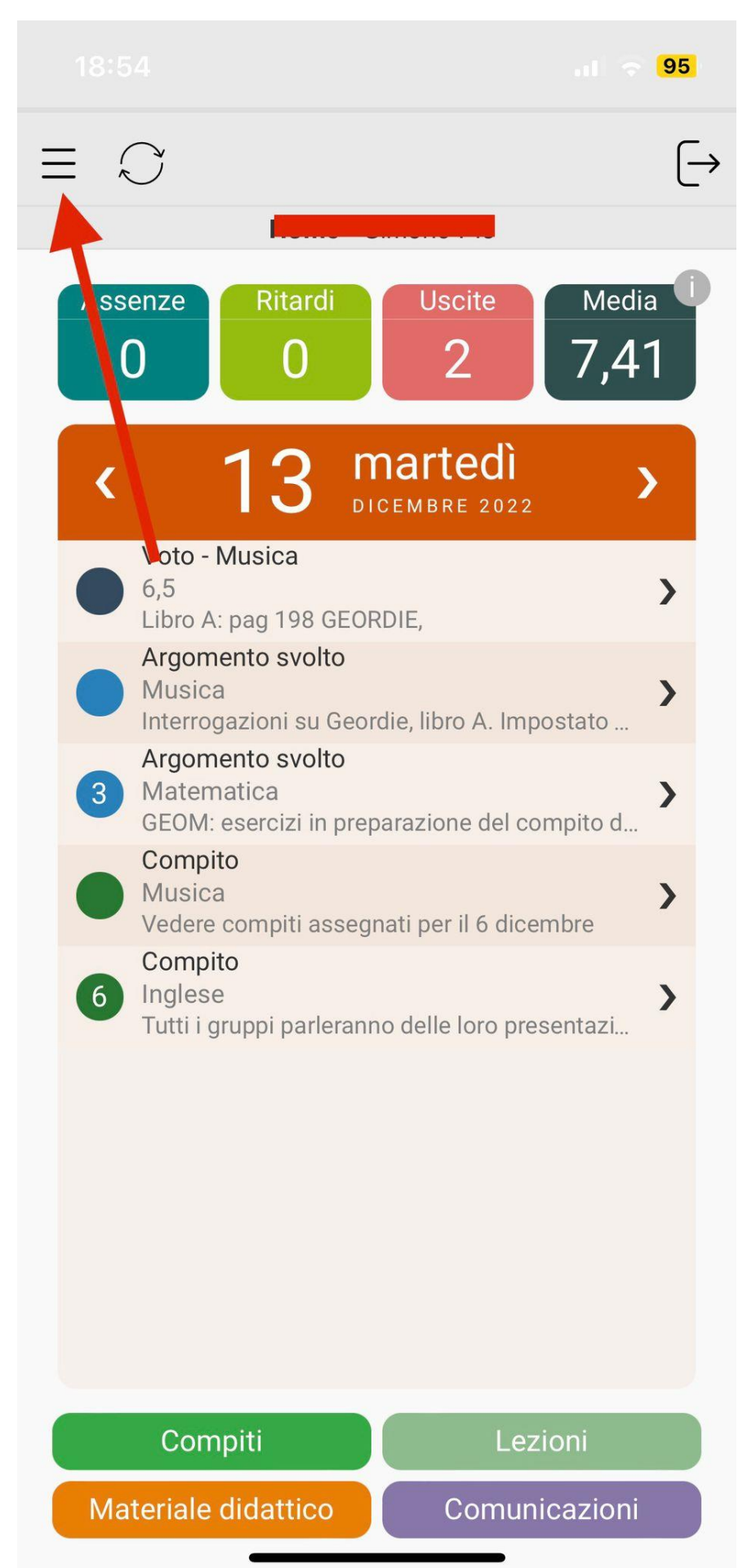

Poi sul pulsante in basso a sinistra **VERSIONE WEB**

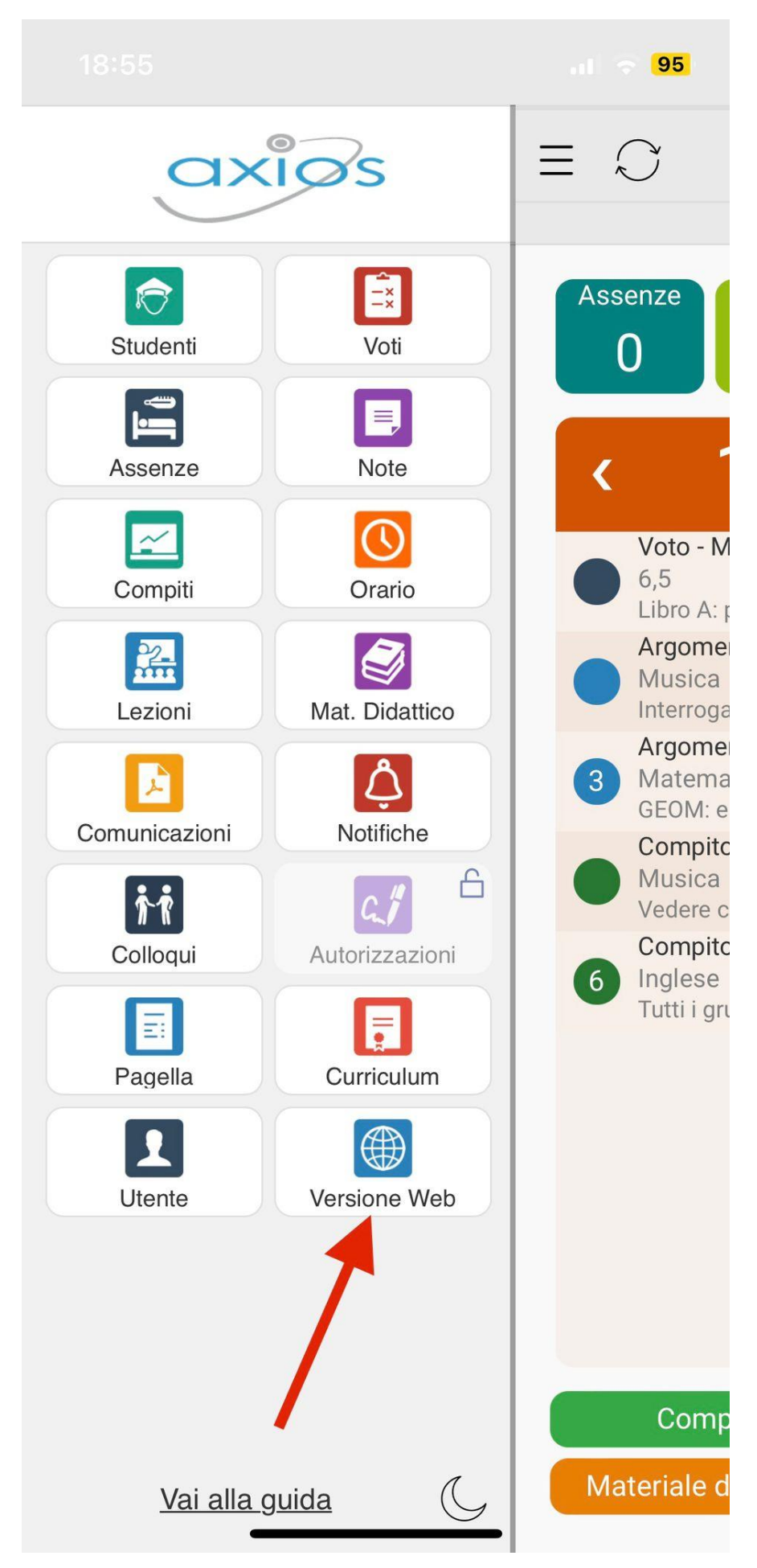

Si aprirà una schermata come questa in basso dalla quale è possibile, cliccando sul pulsante giallo **STAMPA**, scaricare il Consiglio orientativo.

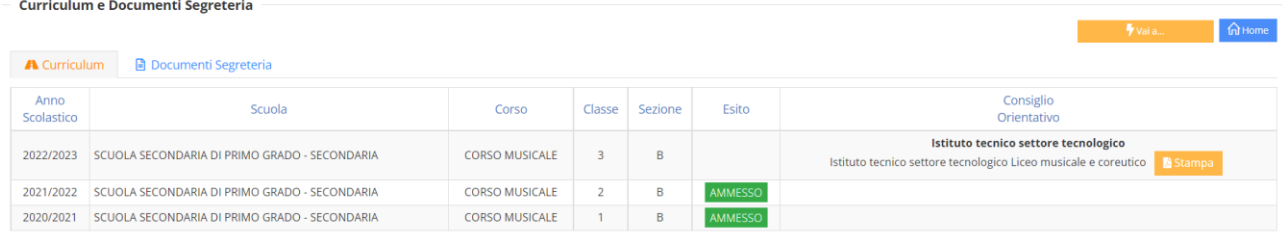

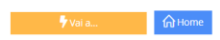